# **How to Play Kahoot!**

अस्वीकरण: KAHOOT खेलने के लिए आपको दो अलग-अलग उपकरणों का उपयोग करने की आवश्यकता होगी

#### **Hindi Gyaan Website Tutorial**

#### **हिंदी ज्ञान वेबसाइट पर शुरू करें, और** "CLICK HERE TO PLAY" **बटन पर क्लिक करें।**

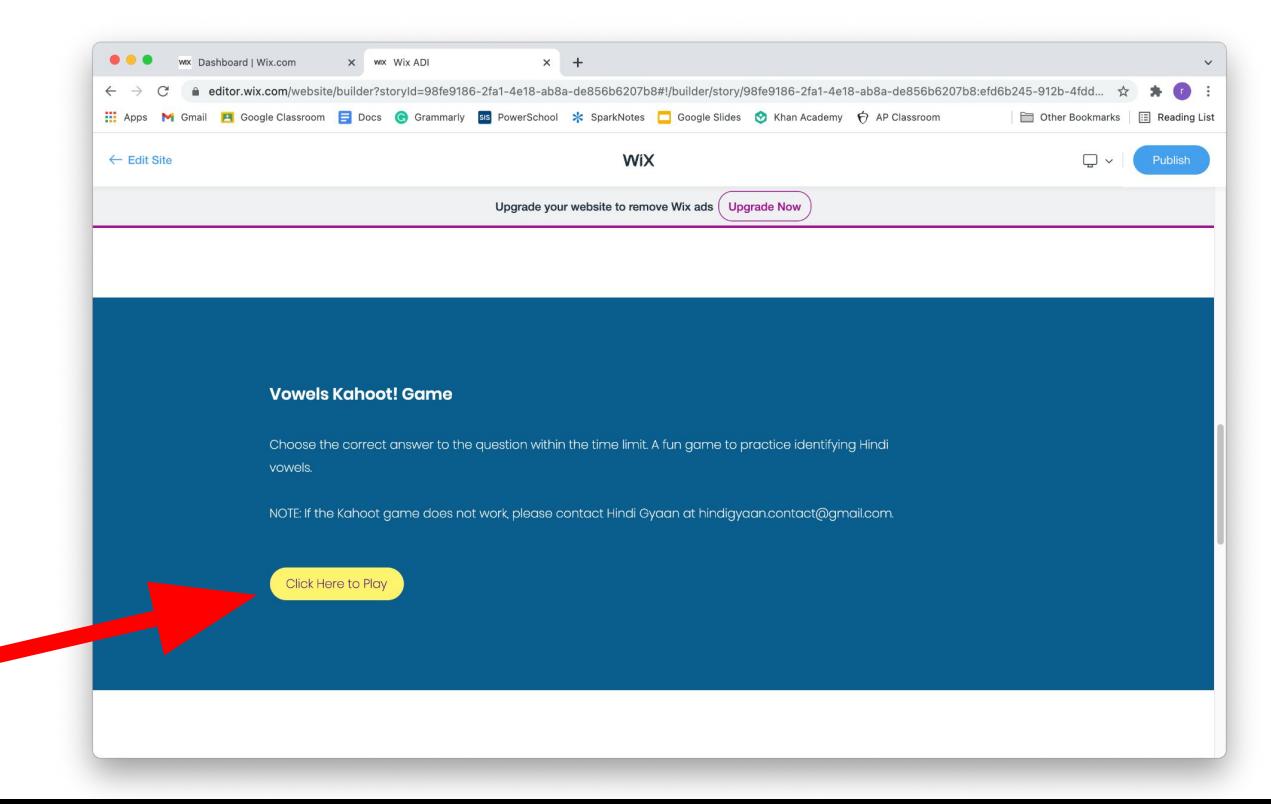

#### बटन क्लिक करने के बाद, आपको यह पेज Ǒदखाई देगा:

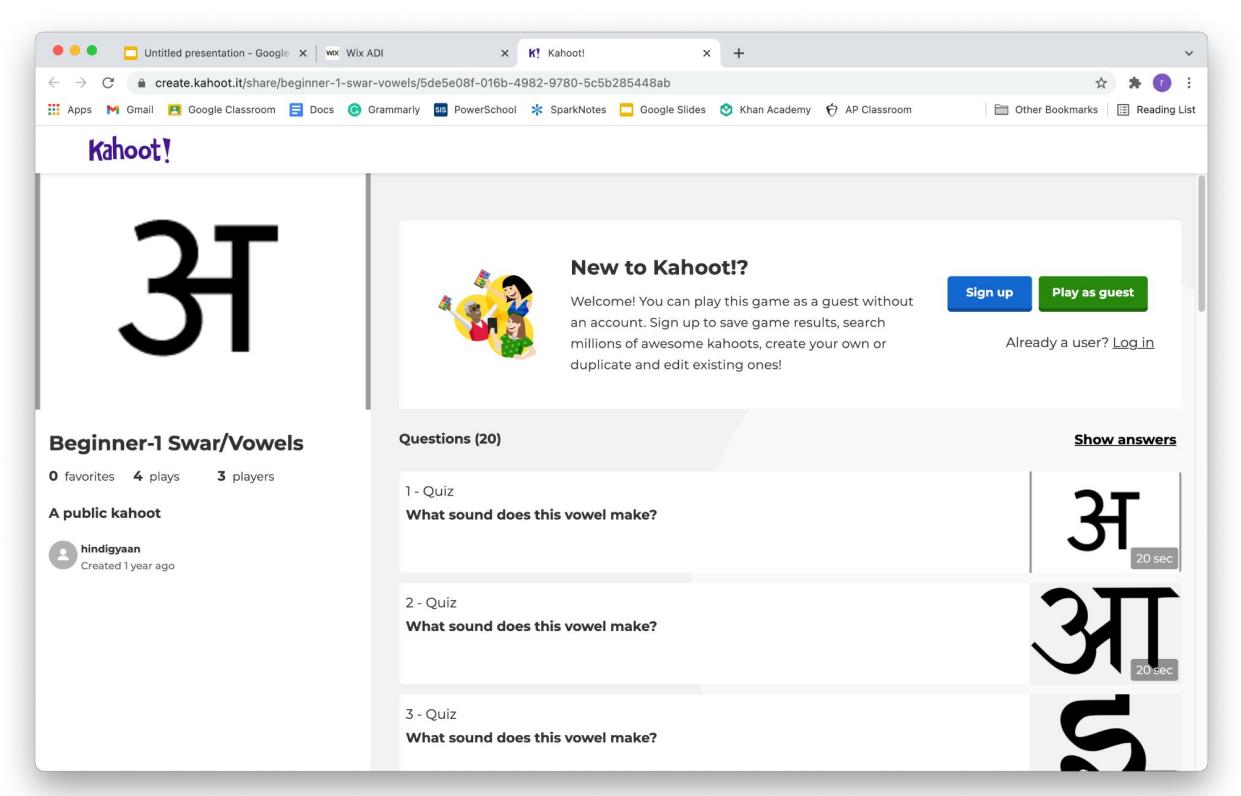

गेम खेलनेकेͧलए, नीलेबटन या हरेबटन पर क्लिक करें।

विकल्प १. यदि आप अतिथि के रूप में खेलना चाहते हैं, तो हरे रंग के "PLAY AS GUEST" बटन पर क्लिक करें। विकल्प २. यदि आपके पास एक KAHOOT खाता है, तो "l06 IN" शब्दों पर क्लिक करें, और गेम खेलने के लिए अपने KAHOOT खाते में लॉग इन करें।

<u>विकल्प ३. यदि आप एक खाता बनाना</u> चाहते हैं, तो नीले "SIGN UP" बटन पर क्लिक करें, और Ǔनदर्देशों का पालन करें।

हिंदी ज्ञान KAHOOT गेम के लिए KAHOOT खाते की आवश्यकता नहींहोती है, लेͩकनआपकी प्रगति को बचाने के लिए एक होने की सिफारिश की जाती है।

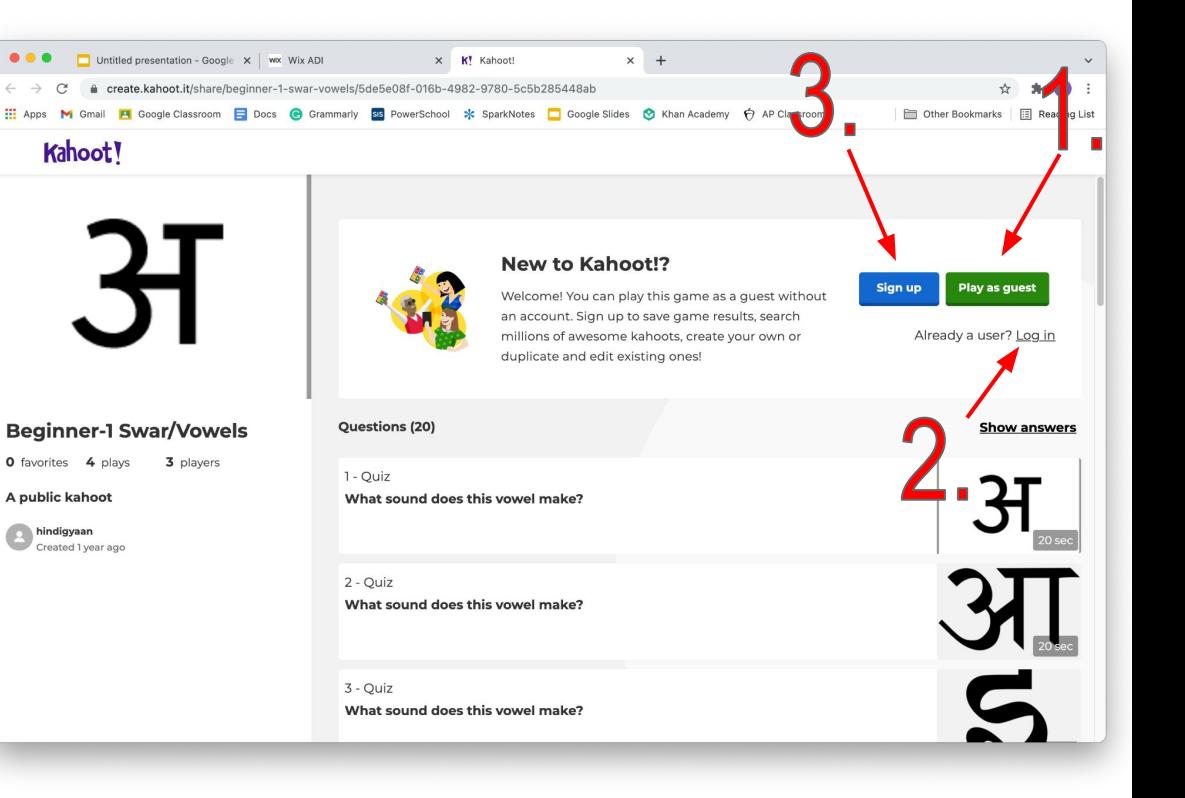

फिर आप गेम शुरू करने के लिए इस पेज को देखेंगे

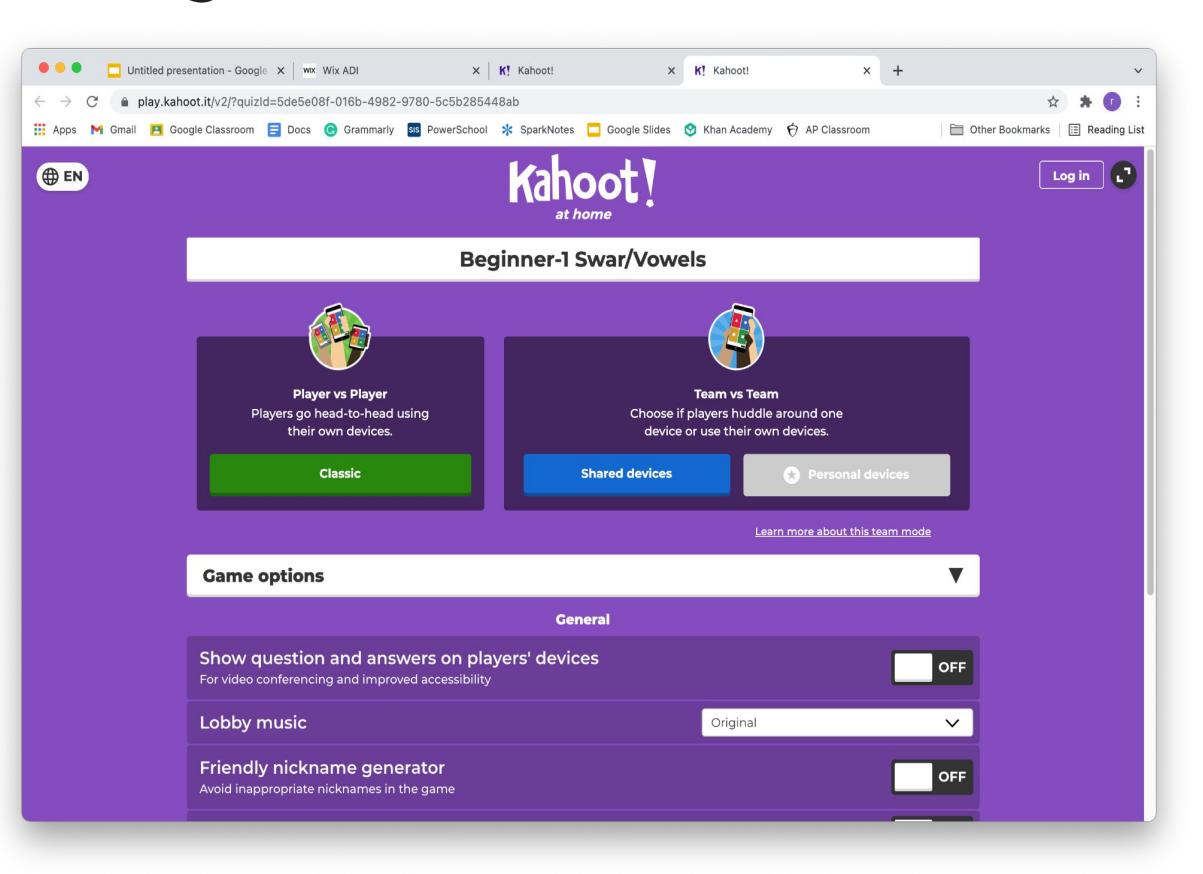

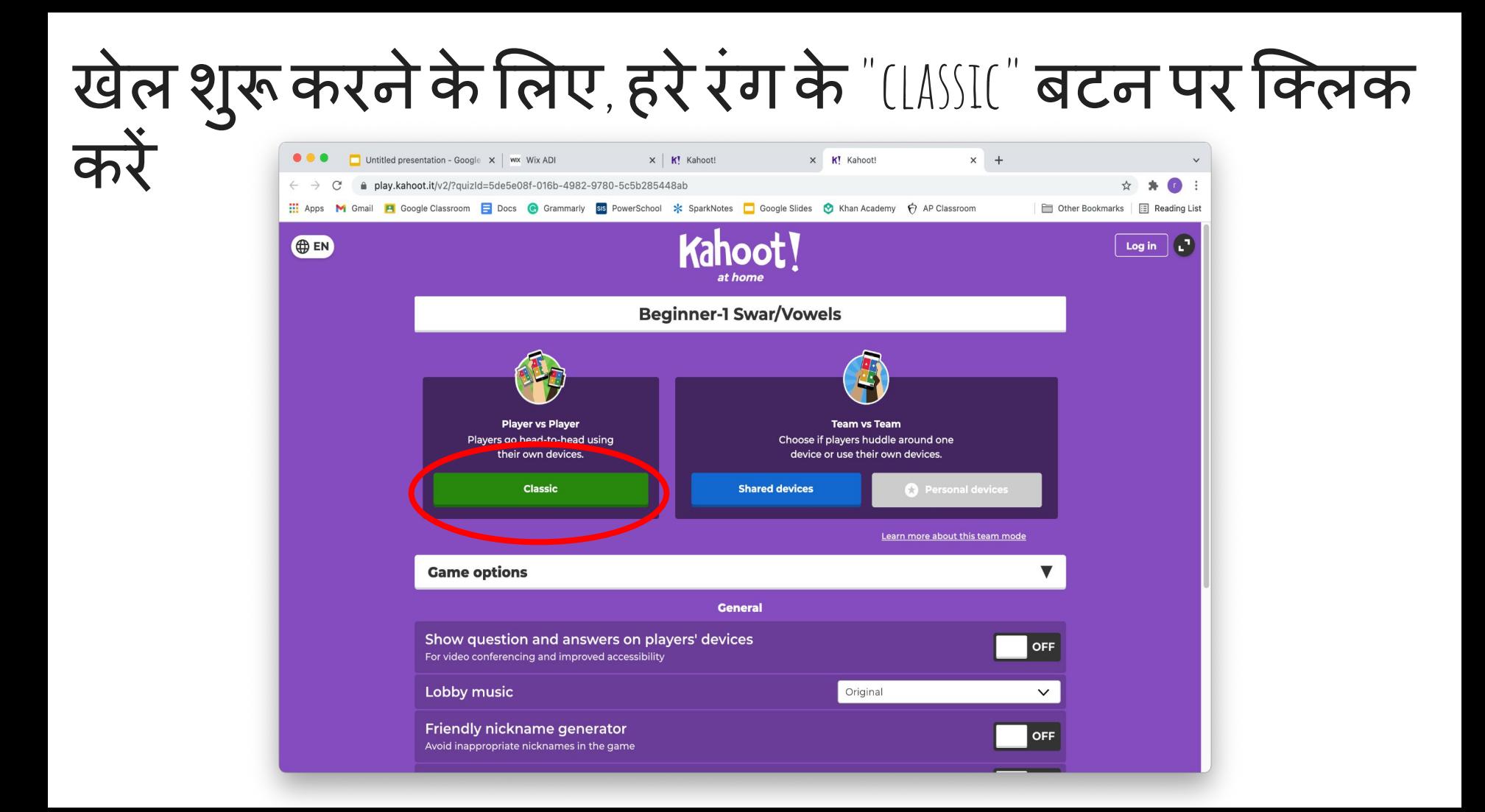

#### फिर आपको यह स्क्रीन दिखाई देगी

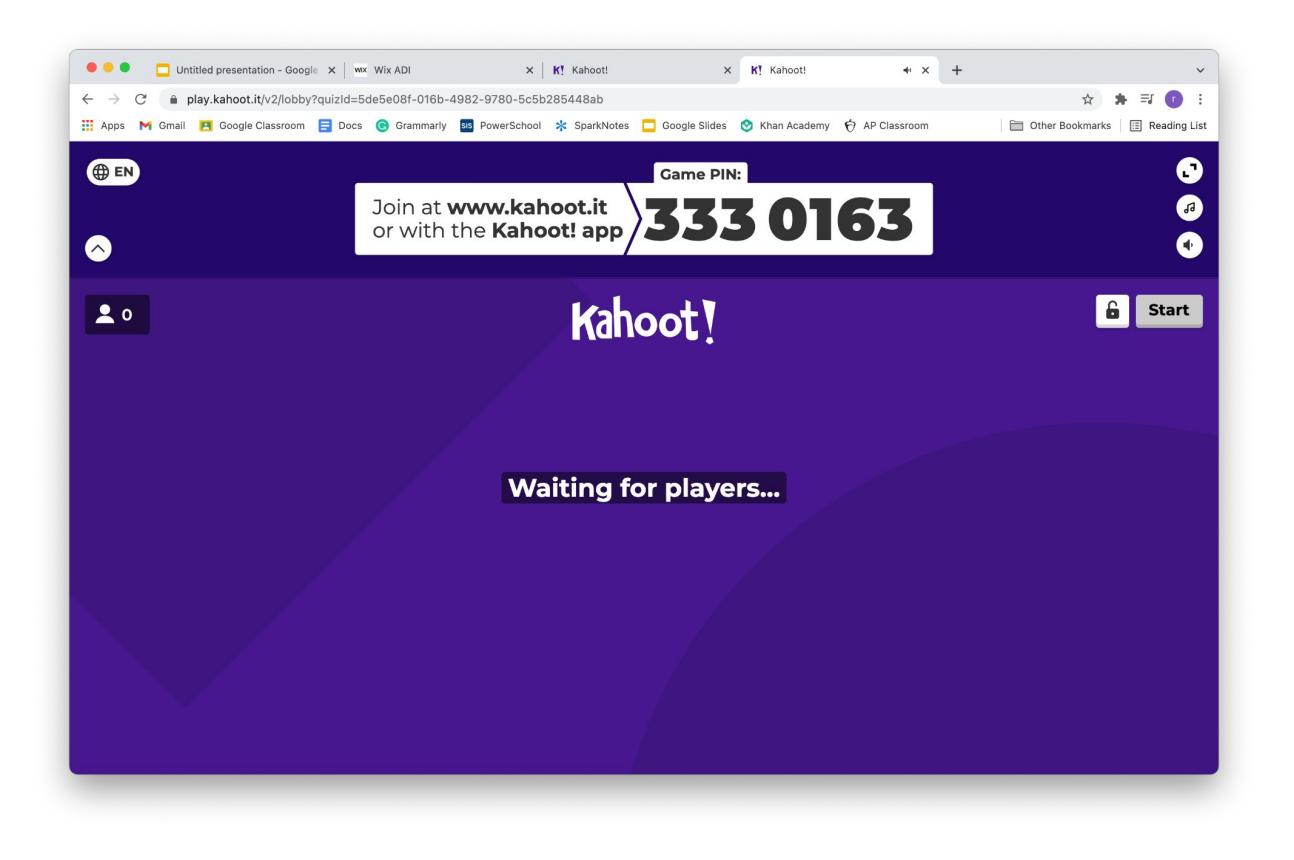

#### दूसरे**,** अलग ͫडवाइस पर**,** अपनेब्राउज़र पर **www.kahoot.it** पर जाएंऔर गेम ͪपन दजर्ककरेंजो आपको अपने पहले डिवाइस की स्क्रीन पर दिखाई देता है। $\times$  |  $K!$  Kahoot x KI Kahoot!  $\leftarrow$  x  $-$  + **O O** Untitled presentation - Google x | wx Wix ADI  $\times$  |  $\mathsf{K}$ ! Kahoot!  $\times$  |  $\mathsf{K}$  | Kahoot! 41 X K! Play Kahoot! - Enter game PIN X kahoot.it/v2/lobby?quizId=5de5e08f-016b-4982-9780-5c5b285448ab  $\bullet \quad \bullet \quad \equiv \quad \bullet$  $\leftarrow$   $\rightarrow$  C' a kahoot.it  $\bullet$   $\equiv$   $\bullet$ Other Bookmarks | | Reading List He Apps M Gmail PI Google Classroom E Docs @ Grammarly 22 PowerSchool % SparkNotes C Google Slides @ Khan Academy + AP Classroom  $\bigoplus$  EN

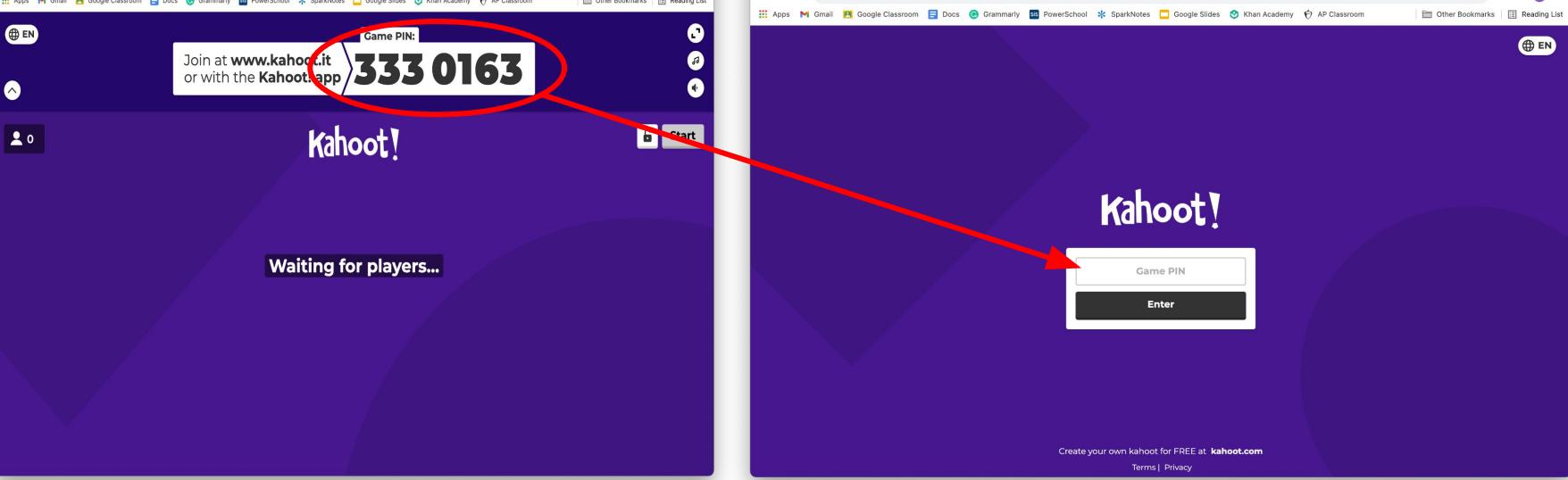

### **अपना नाम दर्ज करें और** "OK, GO!" पर क्लिक करें:

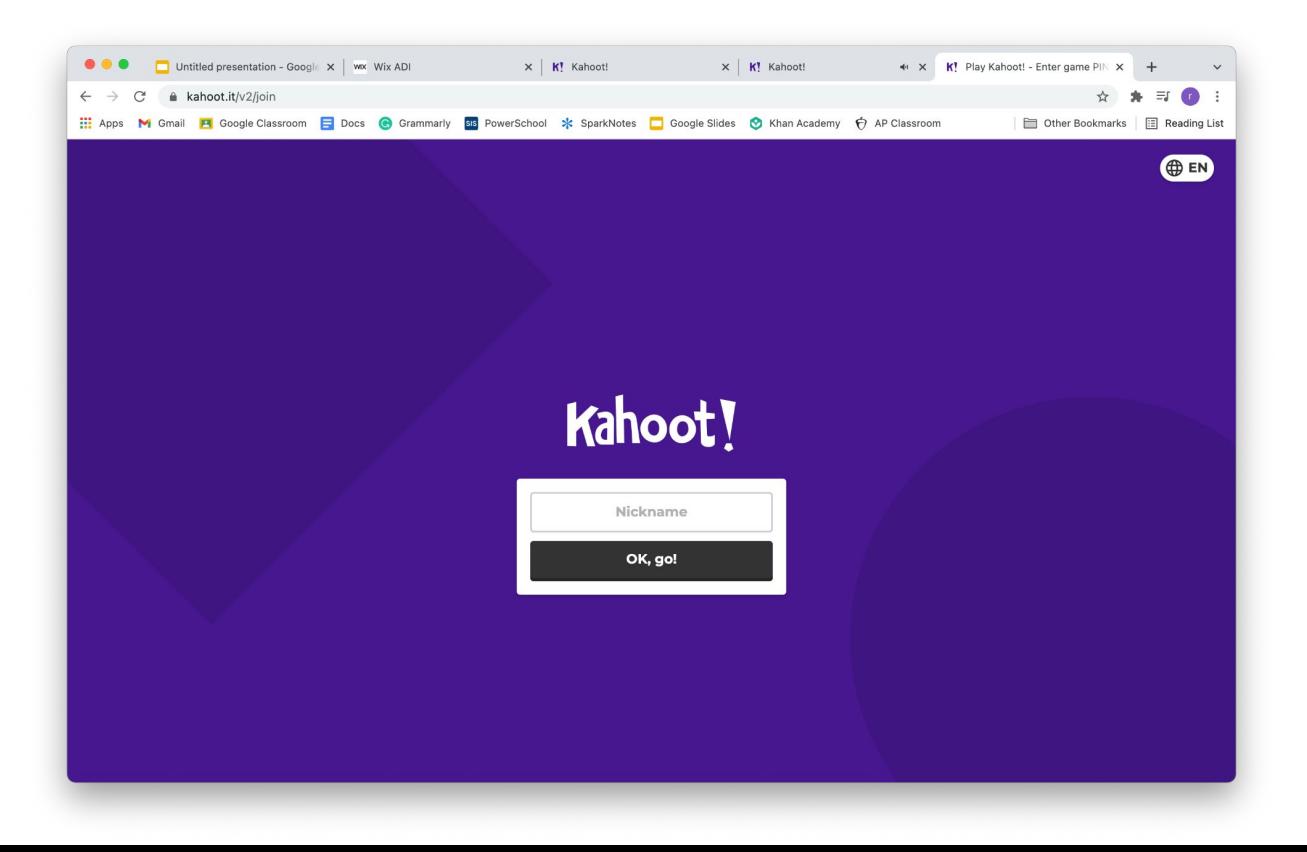

#### जब आप खेल मेंप्रवेश कर जातेहैंतो आप इसे अपनी दोनों स्क्रीन पर देखेंगे**:**

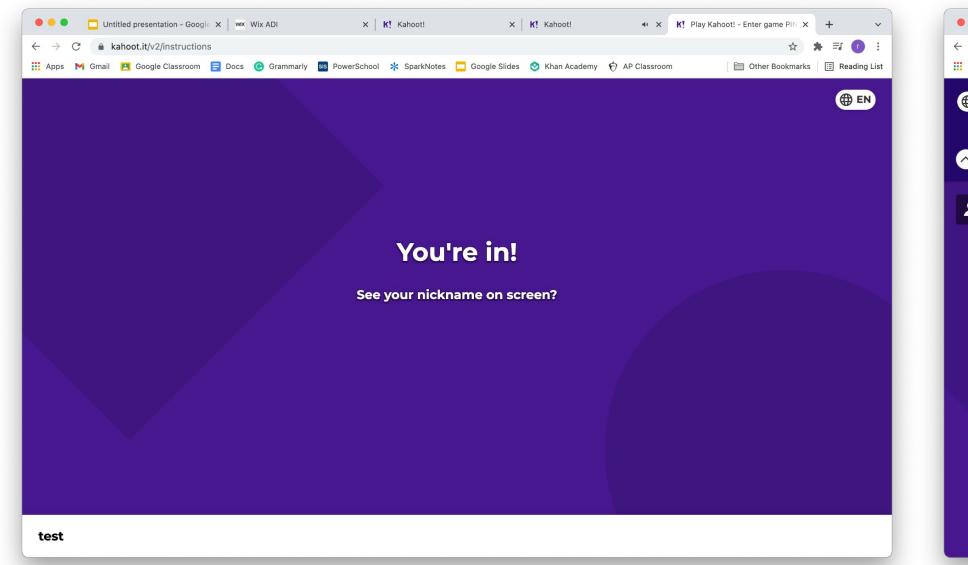

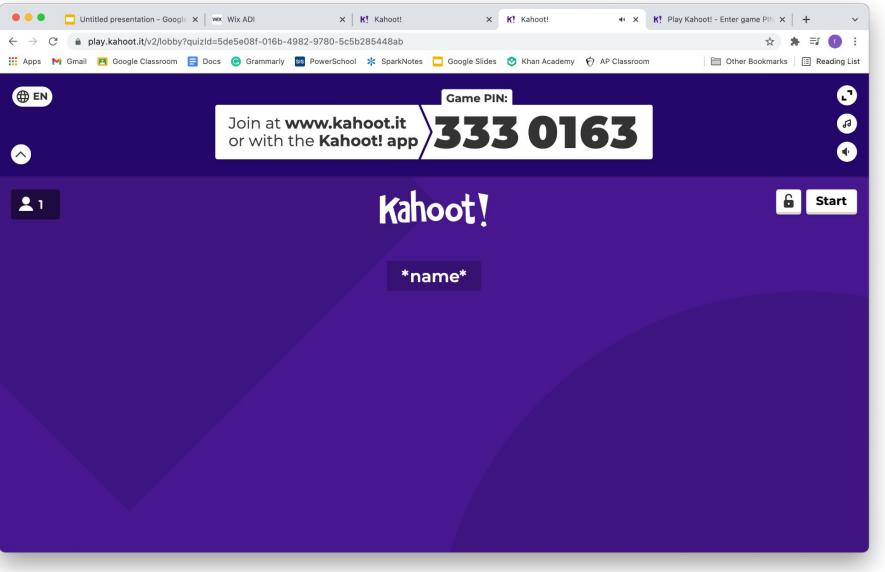

# खेल शुरू करने के लिए दाएं कोने में सफेद "START" बटन

दबाए।

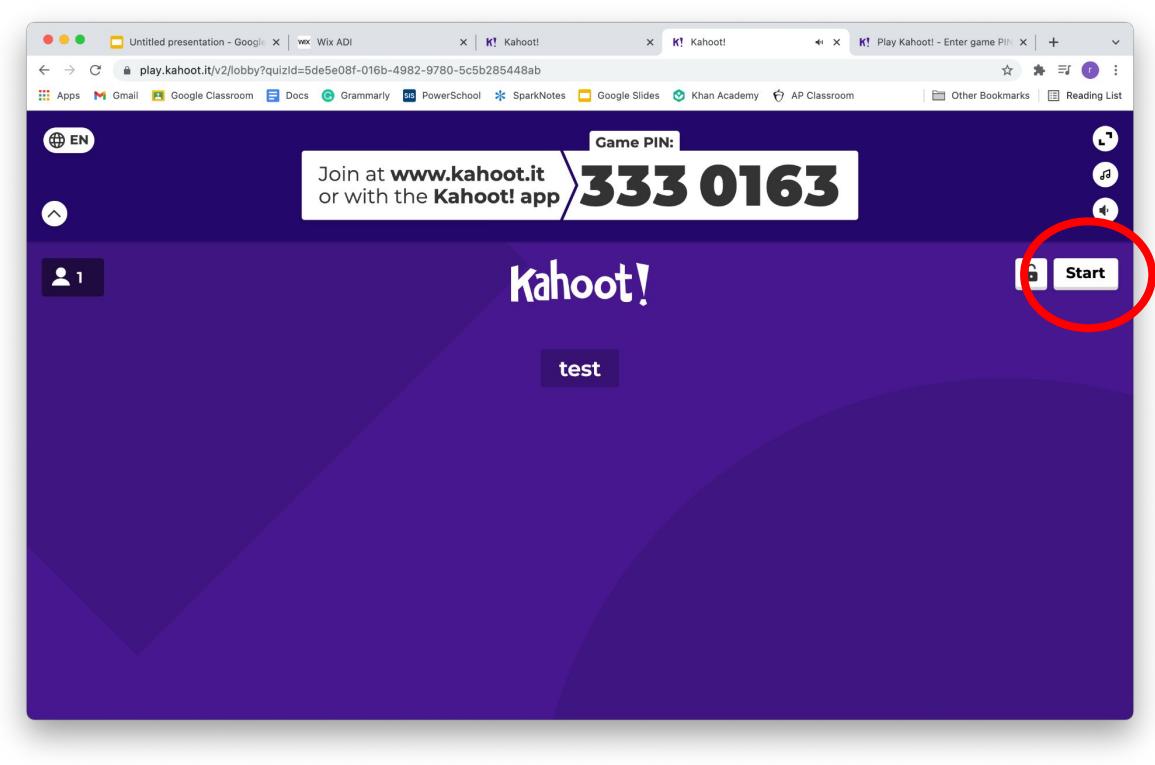

## खेल खेलें! उस रंगीन बटन पर क्लिक करें जो आपके अनुसार सही उत्तर के अनुरूप हो।

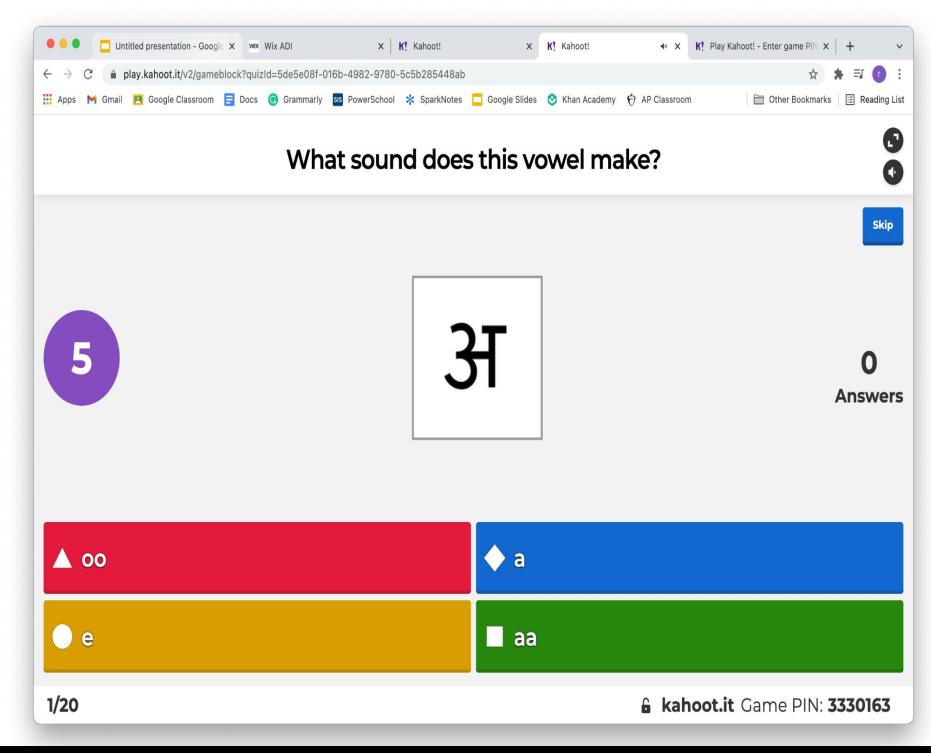

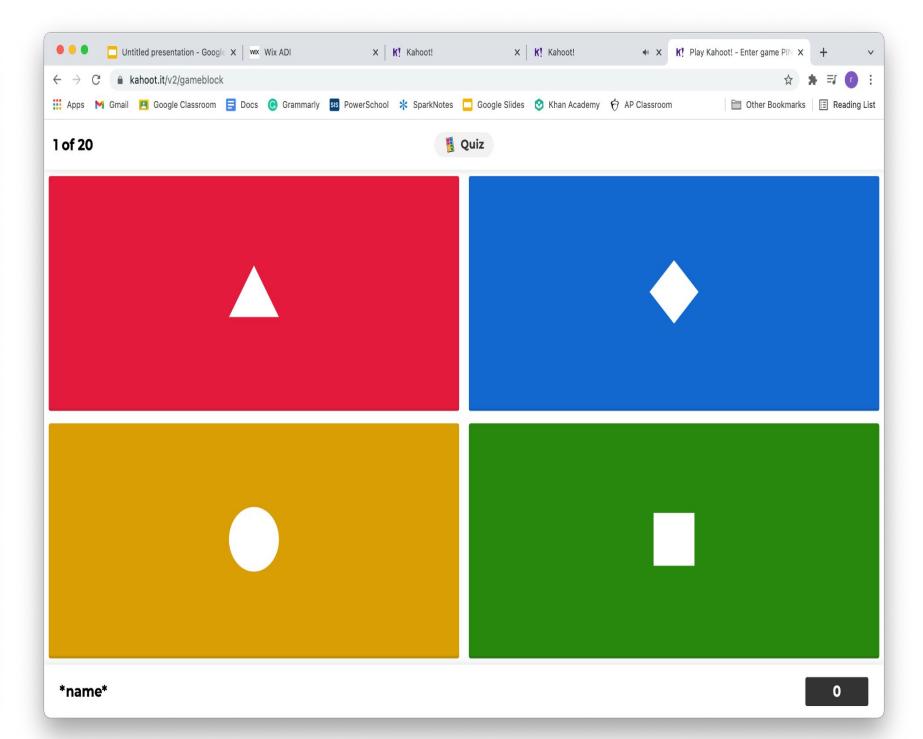

#### जब समय समाप्त हो जाता है**,** तो सही उत्तर को उसकेआगेएक चेक मार्क के साथ बोल्ड किया जाएगा। गलत उत्तरों को फीका कर Ǒदया जाएगा और उनकेआगेएक **"x"** होगा।

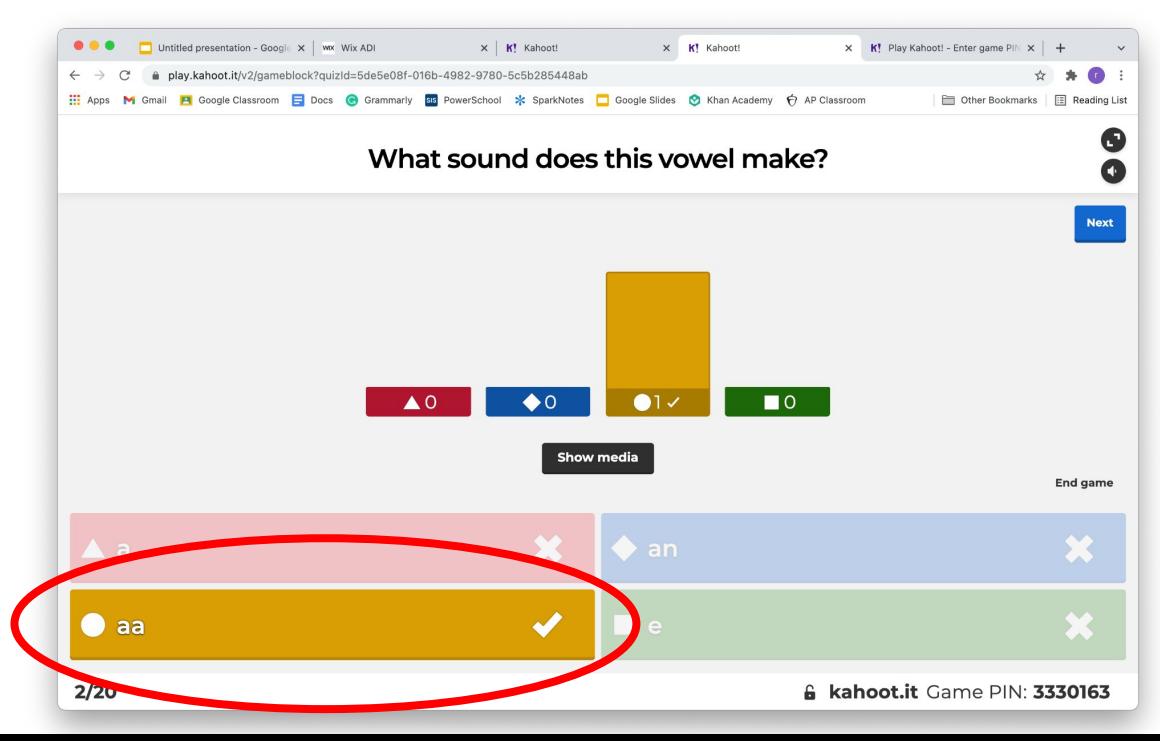

#### समय समाप्त होनेपर**,** आपकी स्क्रीन आपको बताएगी कि आपने प्रश्न सही किया या गलत।

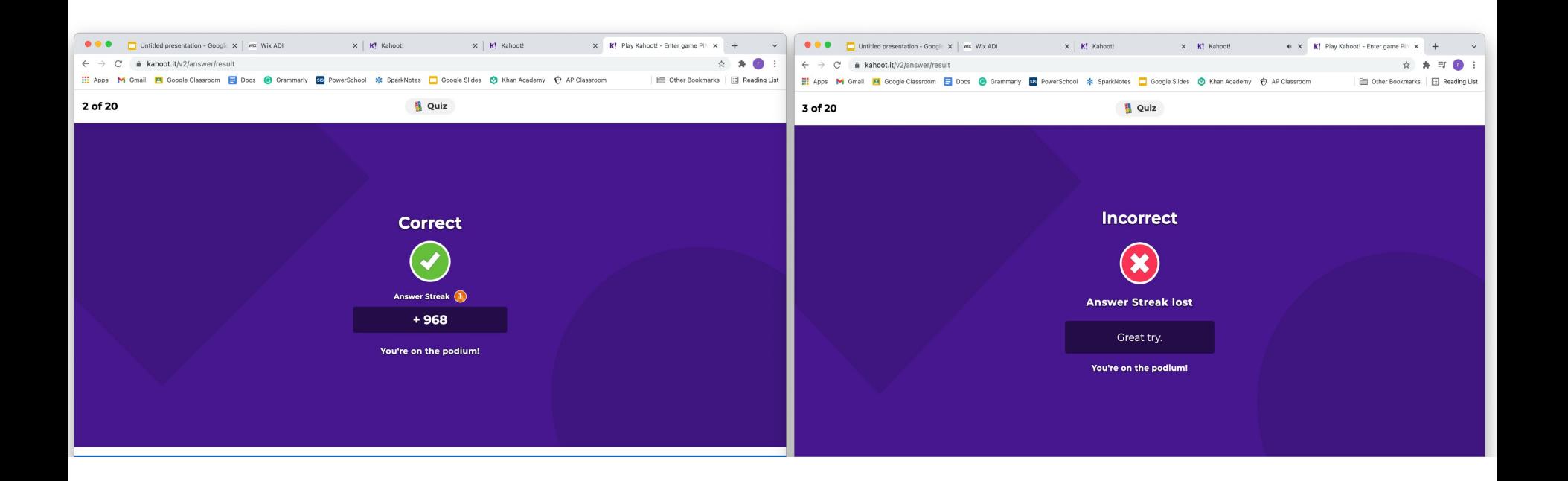

### अधिक से अधिक अंक एकत्र करने का प्रयास

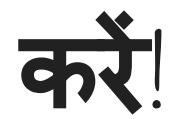

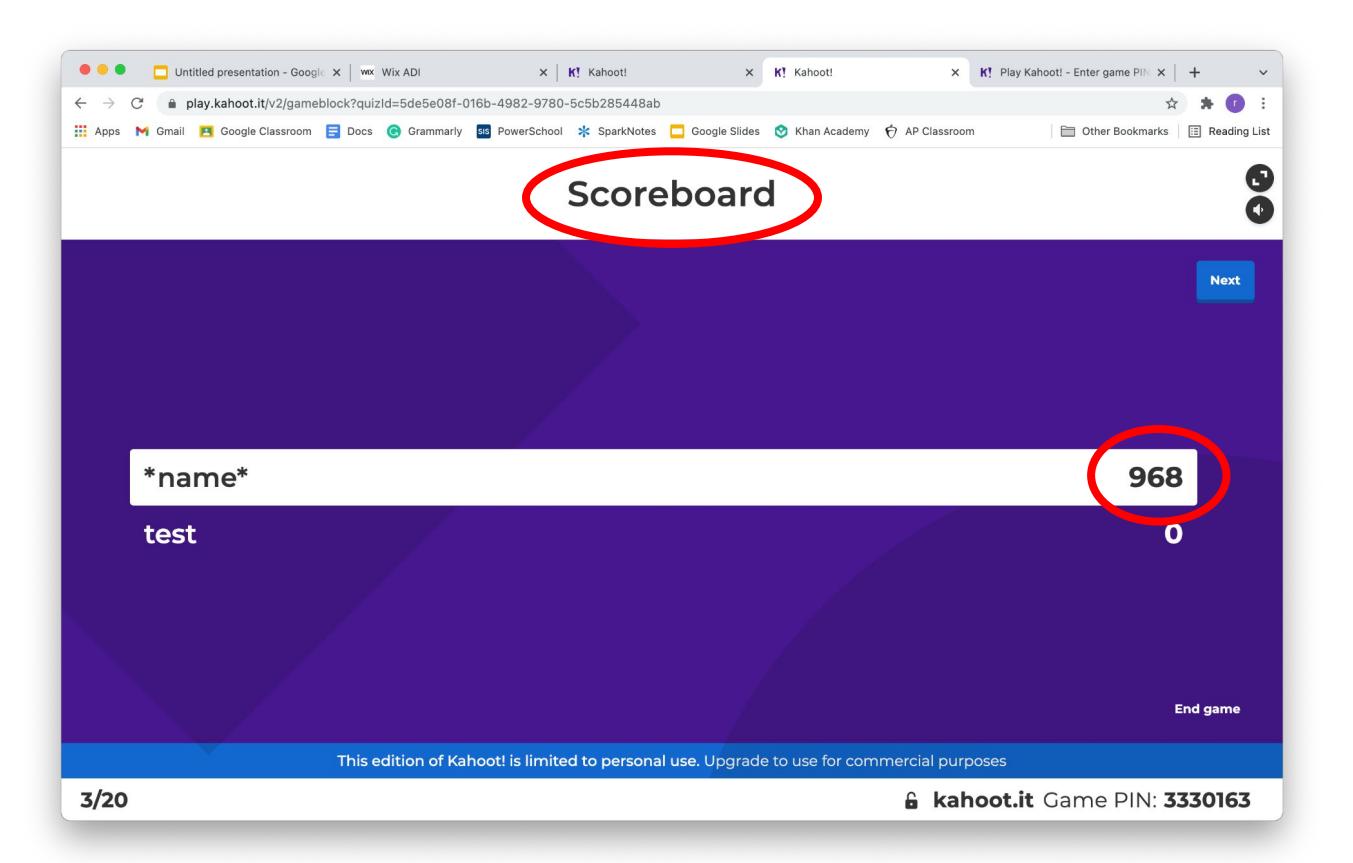

#### जब आप अगलेप्रश्न पर जाना चाहतेहैंतो नीले "NEXT" बटन पर क्लिक करें।

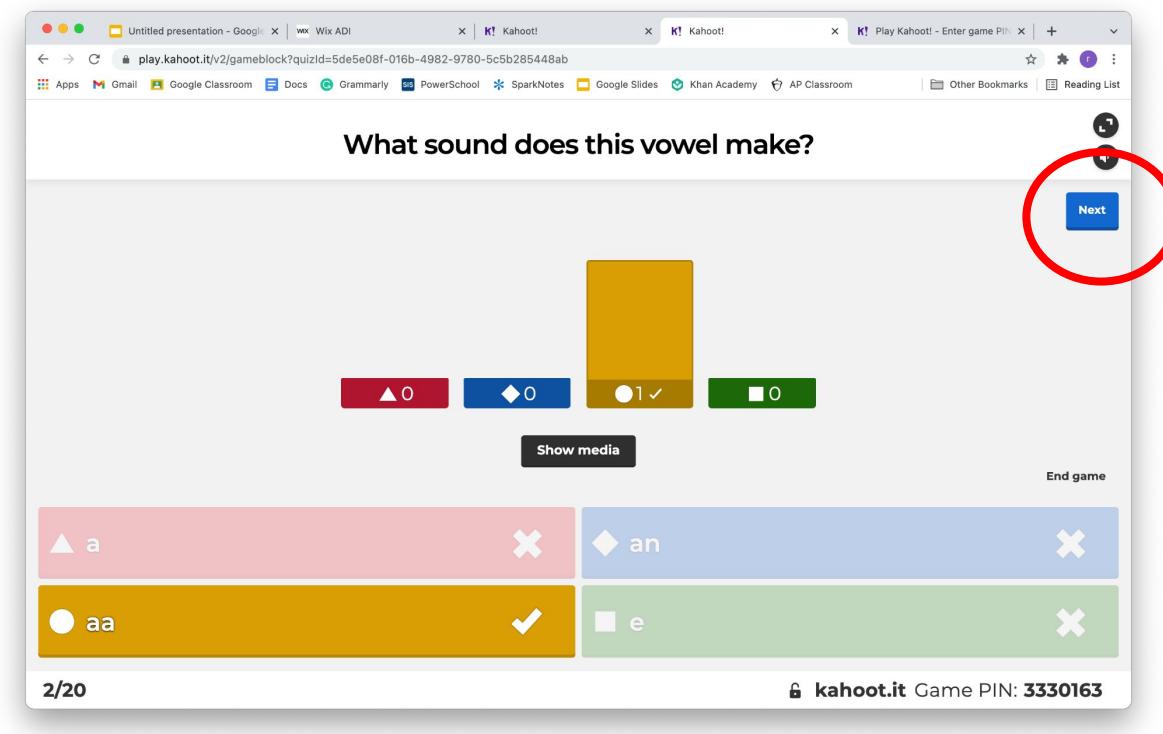

आनंद लें और हिंदी ज्ञान के साथ खेलने के लिए धन्यवाद!